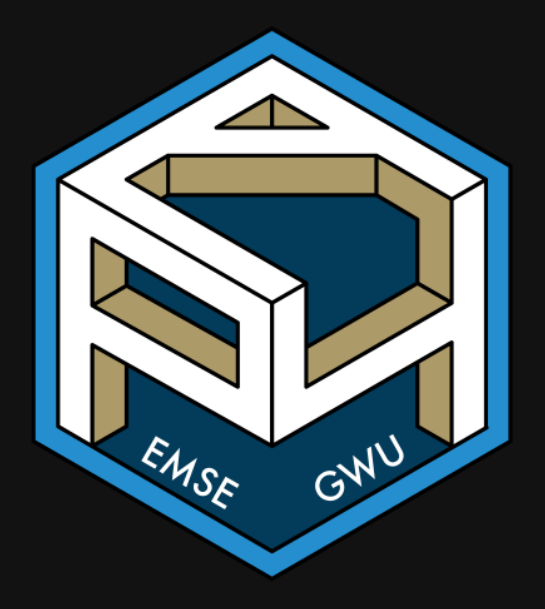

**form** EMSE 4571: Intro to Programming for Analytics

John Paul Helveston Helveston

January 19, 2023

1. Course orientation

#### BREAK

- 2. Getting started with R & RStudio
- 3. Operators & data types
- 4. Preview of HW 1

1. Course orientation

#### BREAK

2. Getting started with R & RStudio

- 3. Operators & data types
- 4. Preview of HW 1

## Meet your instructor!

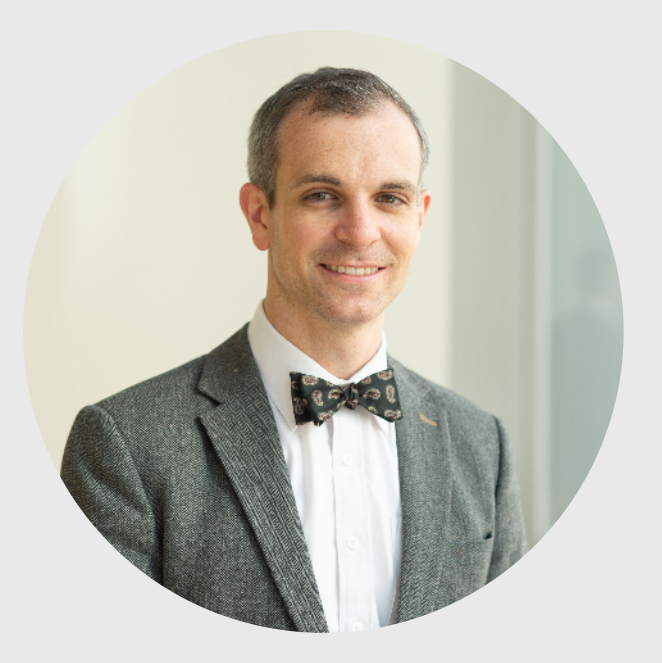

#### John Helveston, Ph.D.

Assistant Professor, Engineering Management & Systems Engineering

- 2016-2018 Postdoc at Institute for [Sustainable](https://www.bu.edu/ise/) Energy, Boston **University**
- 2016 PhD in Engineering & Public Policy at Carnegie Mellon University
- 2015 MS in Engineering & Public Policy at Carnegie Mellon University
- 2010 BS in Engineering Science & Mechanics at Virginia Tech
- Website: [www.jhelvy.com](http://www.jhelvy.com/)

#### Meet your tutors!

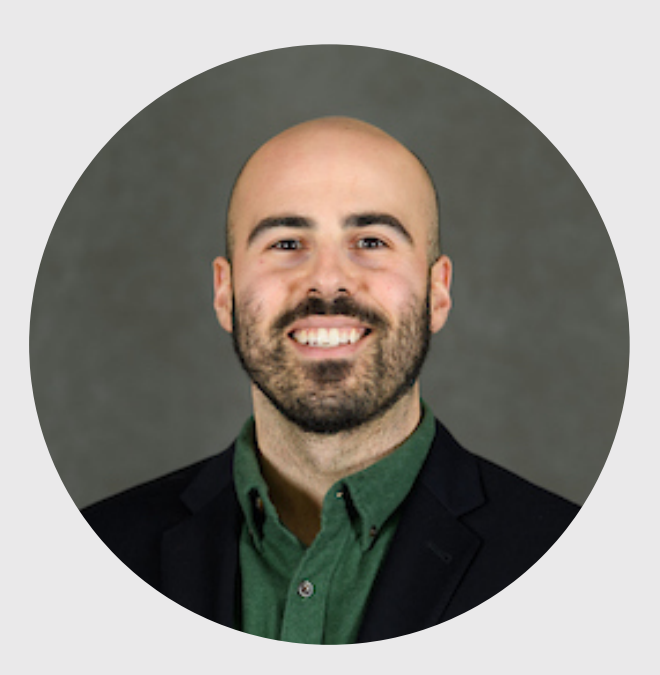

#### **Michael Rossetti** michael Rossetting (1985) and the setting of the setting setting setting setting setting setting set

- Graduate Assistant (GA)
- PhD student in EMSE
- Website: <https://prof-rossetti.org/>

### Meet your tutors!

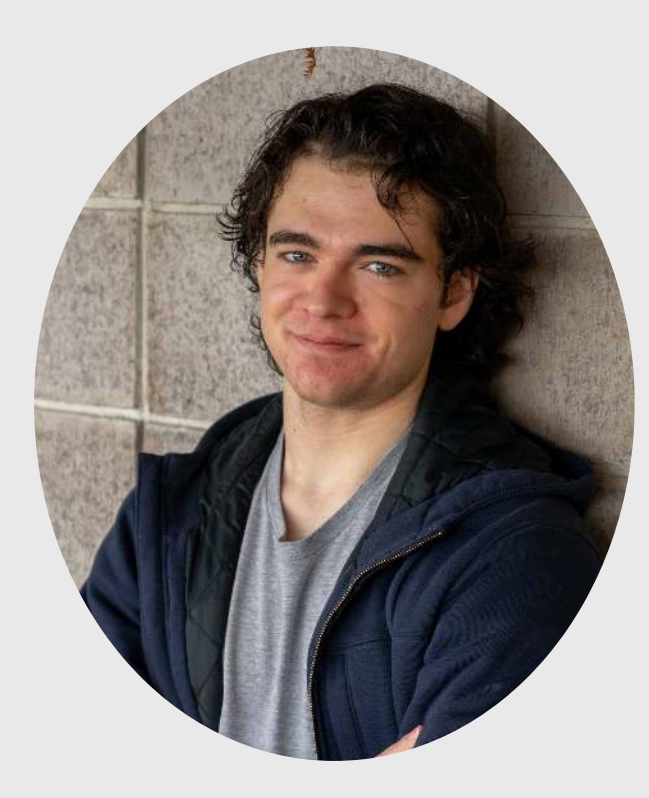

#### Ben Buechner

- Learning Assistant (LA)
- EMSE Sophomore & P4A / EDA alumni

### Course orientation

#### $\bigoplus$  Everything you need will be on the course website:

<https://p4a.seas.gwu.edu/2023-Spring/>

#### **3** Course is broken into two chunks:

- 1. Programming (before Spring Break)
- 2. Analytics (after Spring Break)

## Learning Objectives

After this class, you will know how to...

...write  $\bigcirc$  code to solve medium-sized tasks.

...pro-actively test and debug code.

...reproducibly import, export, manipulate, and visualize data.

## Attendance / Participation (7%)

**Attendance will be taken** and will be part of your participation grade

## Homeworks (48% of grade)

# ~Every week (13 total, lowest dropped) Due 11:59pm Wed. before class

### Late submissions

- **3** late days use them anytime, no questions asked
- After that, 50% off for up to 24 hours after deadline, 0% afterwards
- Contact me for special cases

## Quizzes (15% of grade)

## $\Box$  In class every other week-ish (7 total, drop lowest 2)

#### $\bigcirc$  ~10-15 minutes (1-3 questions)

Why quiz at all? There's a phenomenon called the "retrieval effect" - basically, you have to *practice* remembering things, otherwise your brain won't remember them (details in the book ["Make It Stick: The Science of Successful Learning"\)](https://www.hup.harvard.edu/catalog.php?isbn=9780674729018).

## Exams (30% of grade)

#### **Midterm (weeks 1 - 7) on March 09**

 $\Box$  Final (weeks 1 - 14) on May 11

### Grades

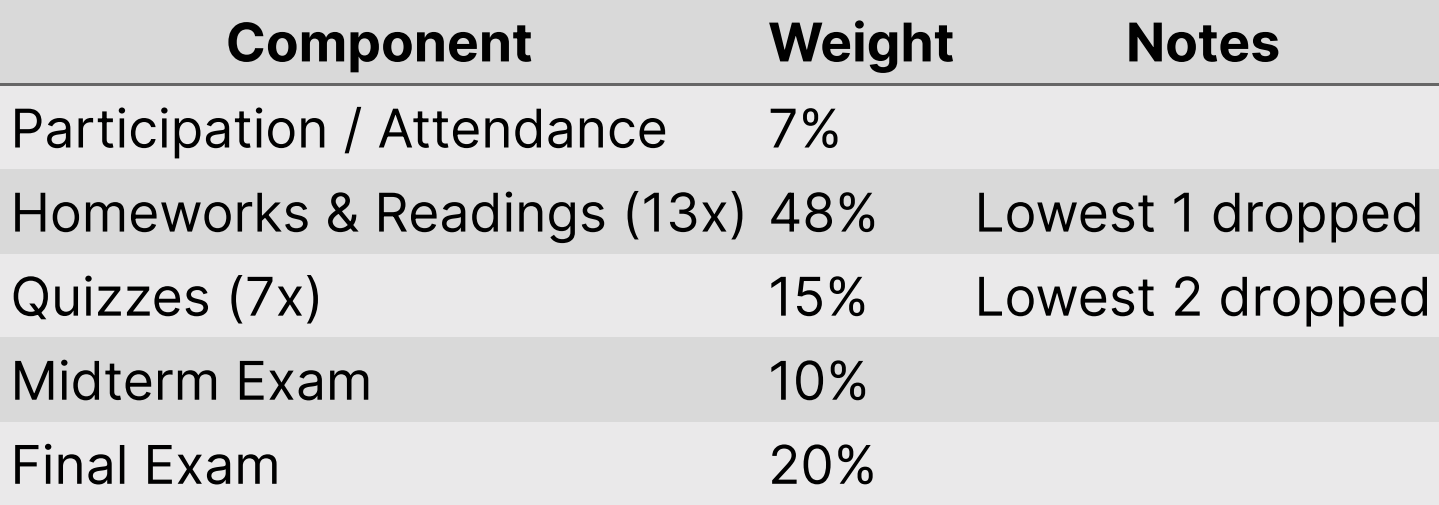

## Alternative Minimum Grade (AMG)

- Designed for those who struggle early but work hard to succeed in 2nd half.
- Highest possible grade is "C"

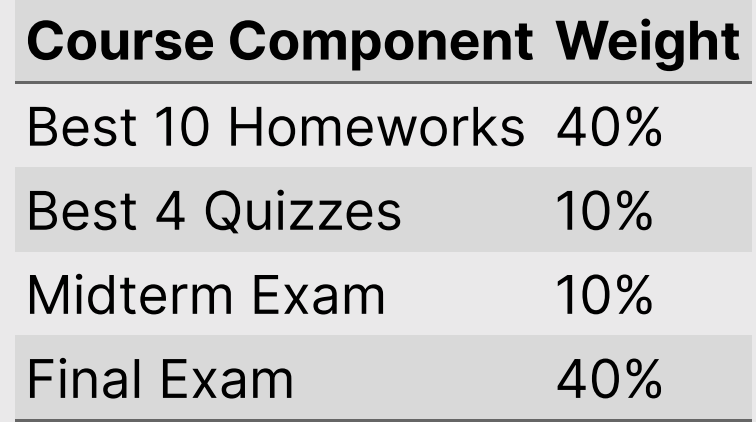

## Course policies

#### BE NICE Don't copy-paste others' code!

- BE HONEST
- DON'T CHEAT

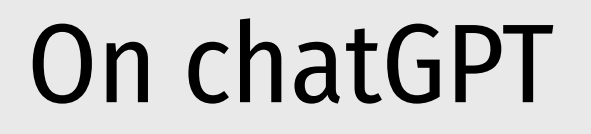

Using an AI to do your assignments is the same as using an external expert.

It's cheating.

Don't do it.

## How to succeed in this class

- **Participate during class!**
- **X** Start assignments early and **read carefully**!
- Get sleep and take breaks often!
- Ask for help!

## Getting Help

Use [Slack](https://emse-p4a-s23.slack.com/) to ask questions.

 $\mathbf{\hat{f}}^{\square}$  Meet with your tutors

**20 [Schedule a call](https://jhelvy.appointlet.com/b/professor-helveston) w/Prof. Helveston** 

</>
</br>[GW Coders](http://gwcoders.github.io/)

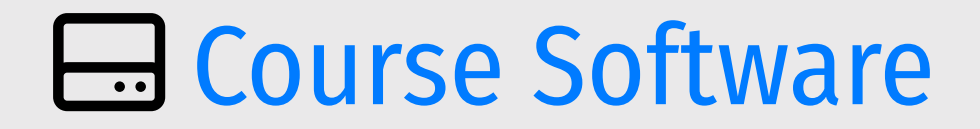

#### [Slack:](https://emse-p4a-s23.slack.com/) Install app & turn notifications on!

**[R](https://cloud.r-project.org/) R & [RStudio](https://rstudio.com/products/rstudio/download/): Install both.** 

**R** [RStudio Cloud:](https://posit.cloud/plans/free) A (free) web-based version of RStudio.

#### *Brea*

#### **E**Install course software if you haven't

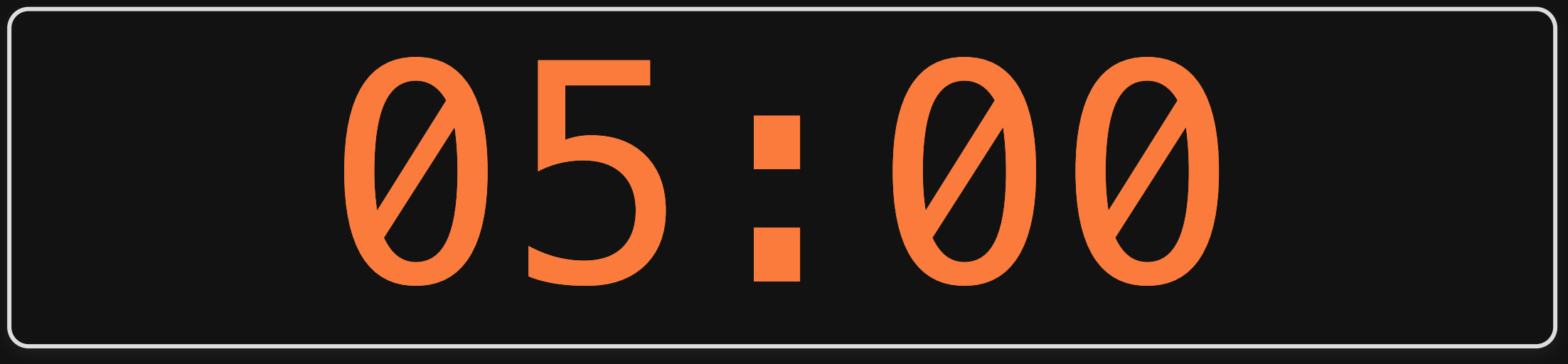

1. Course orientation

#### BREAK

- 2. Getting started with R & RStudio
- 3. Operators & data types
- 4. Preview of HW 1

#### What is  $\mathbf{R}$ ? [\(Read a brief history here\)](https://bookdown.org/rdpeng/rprogdatascience/history-and-overview-of-r.html)

Chambers creates "S" 1976, Bell Labs) Ross & Robert create "R" 1991, U. of Auckland)

#### [John Chambers](https://en.wikipedia.org/wiki/John_Chambers_(statistician) [Ross Ihaka](https://en.wikipedia.org/wiki/Ross_Ihaka) [Robert Gentleman](https://en.wikipedia.org/wiki/Robert_Gentleman_(statistician)

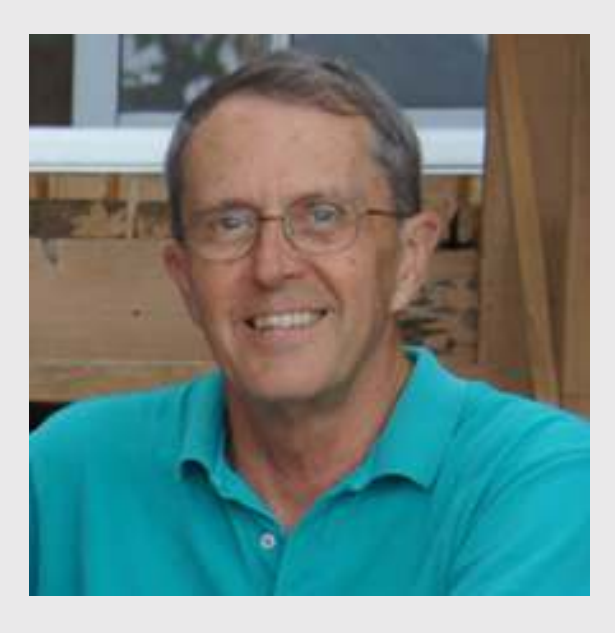

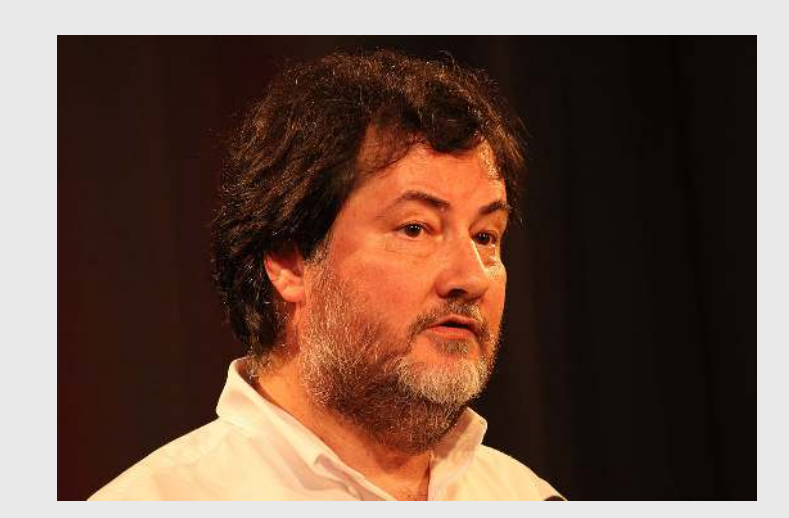

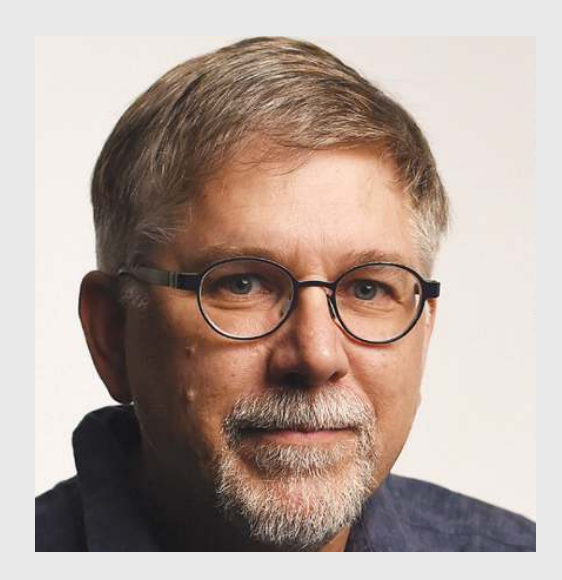

#### What is RStudio?

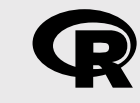

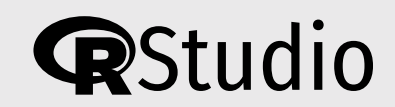

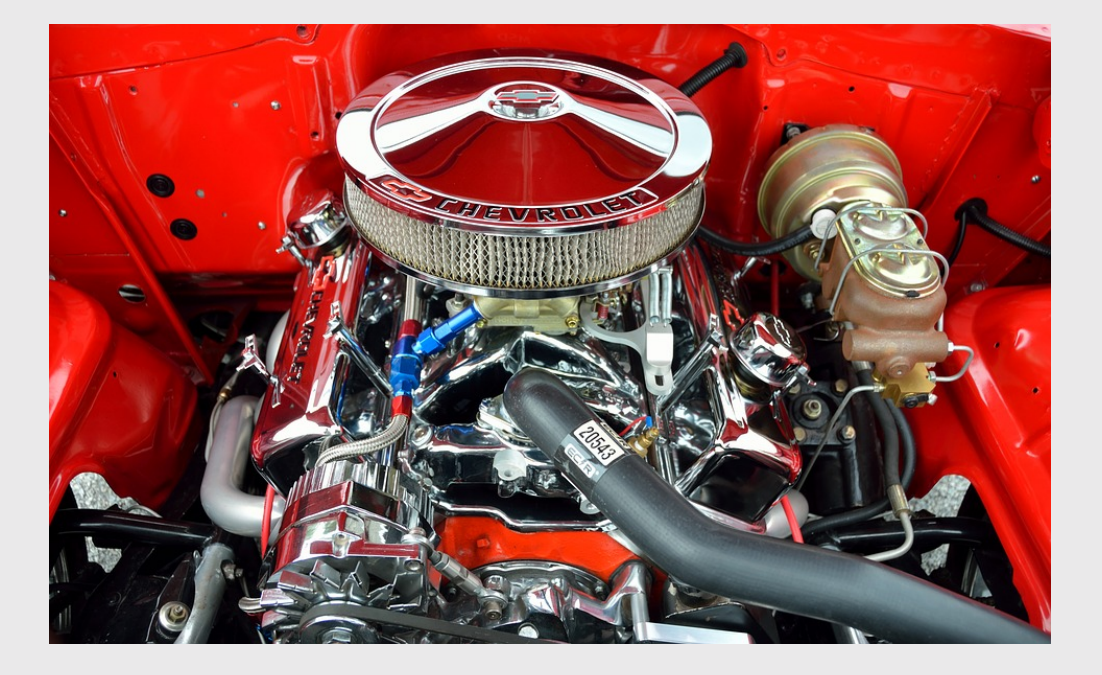

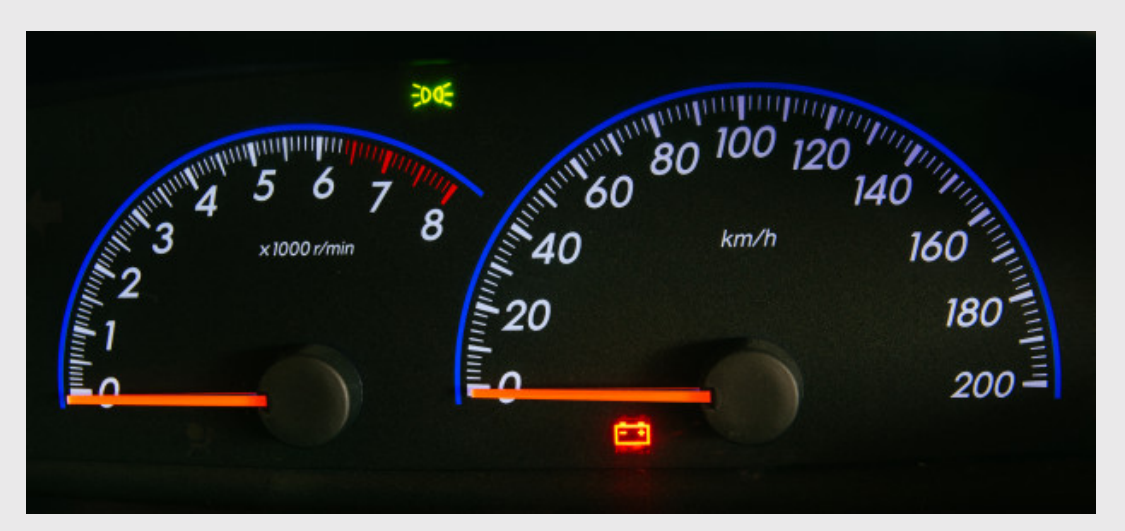

24 / 69

#### RStudio Orientation

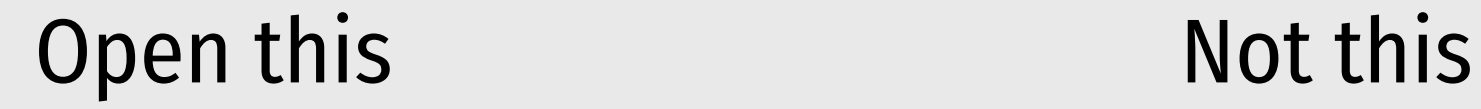

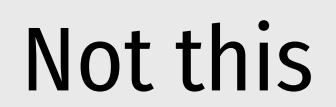

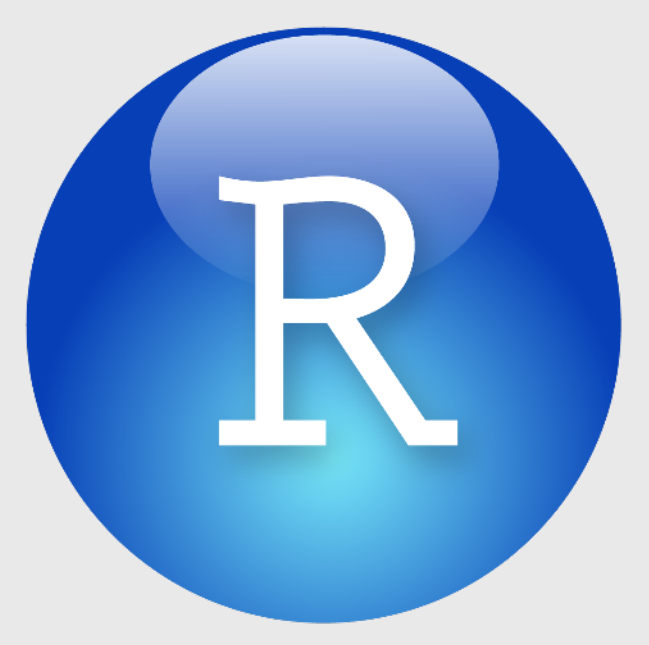

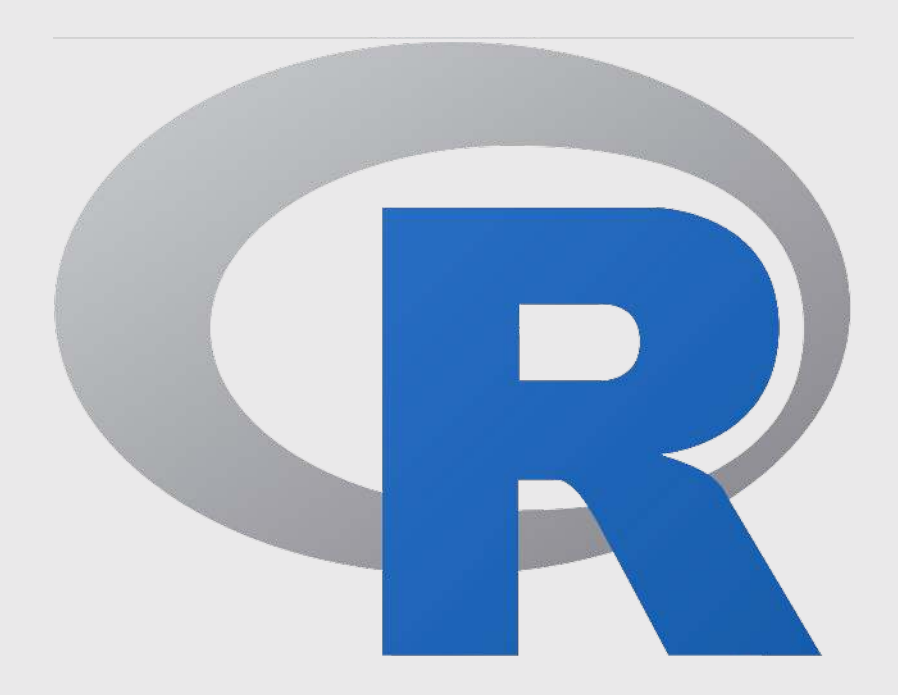

### RStudio Orientation

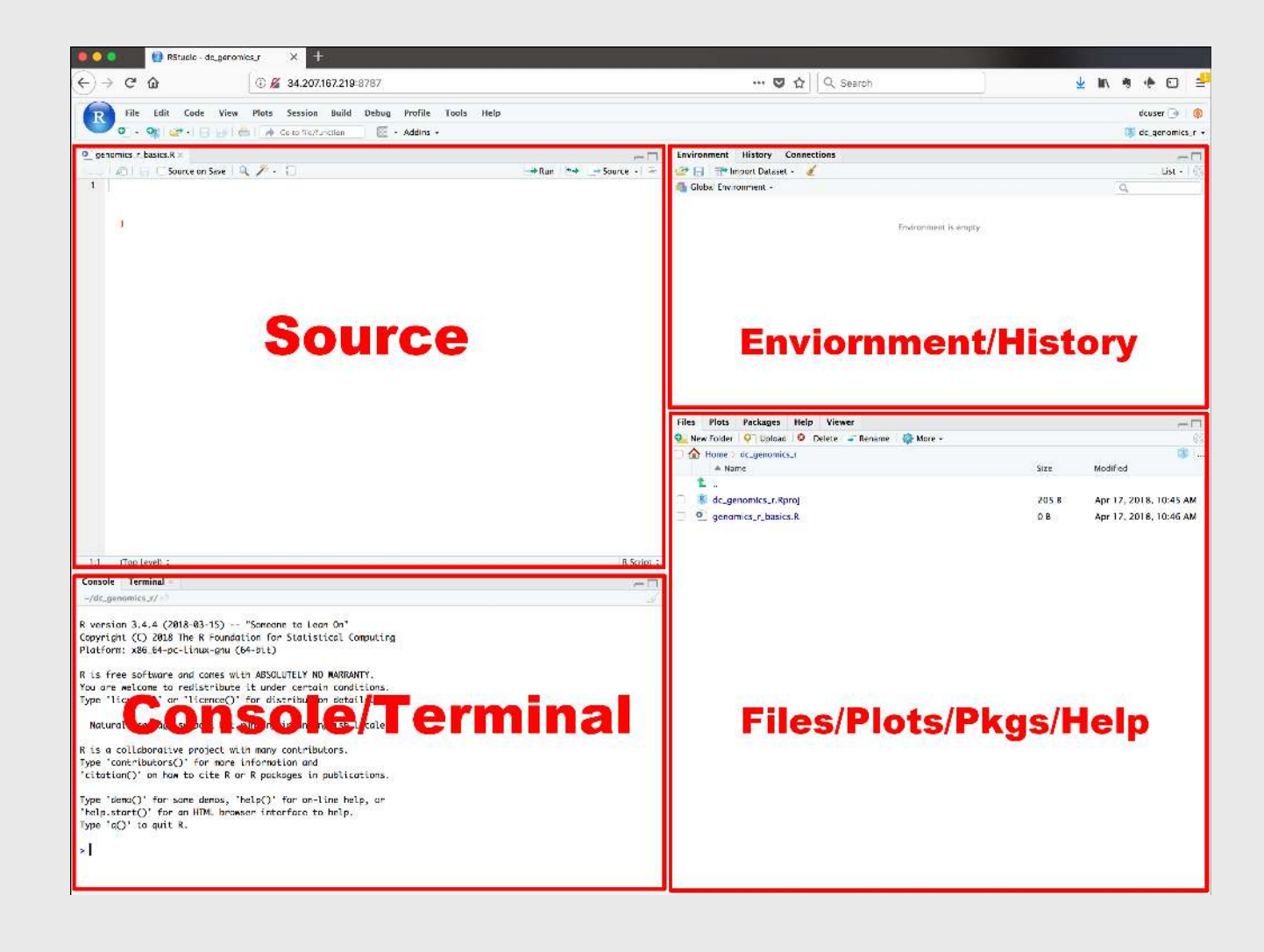

- Know the boxes
- Customize the layout
- Customize the look
- Extra [themes](https://github.com/gadenbuie/rsthemes)

### Your first conveRsation

Write stuff in the console, then press "enter"

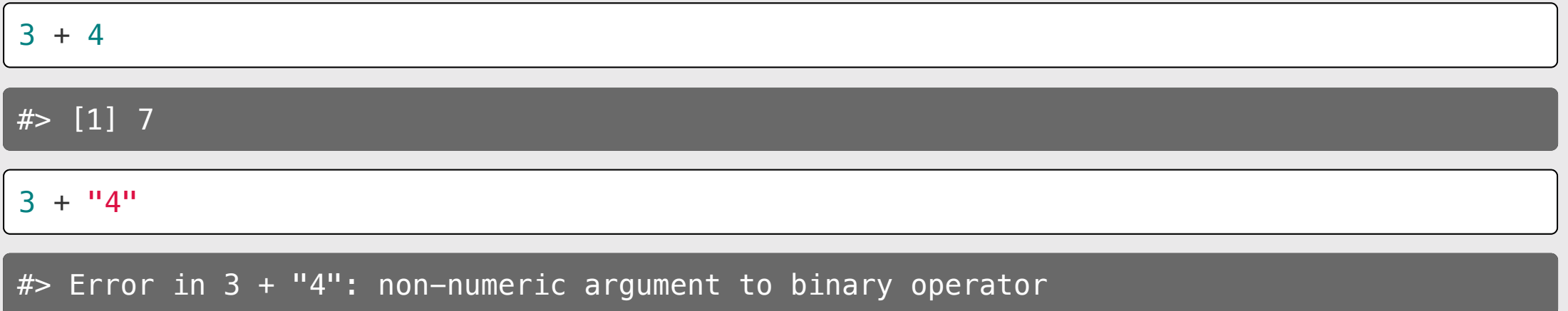

Use the "<-" symbol to assign *values* to *objects*

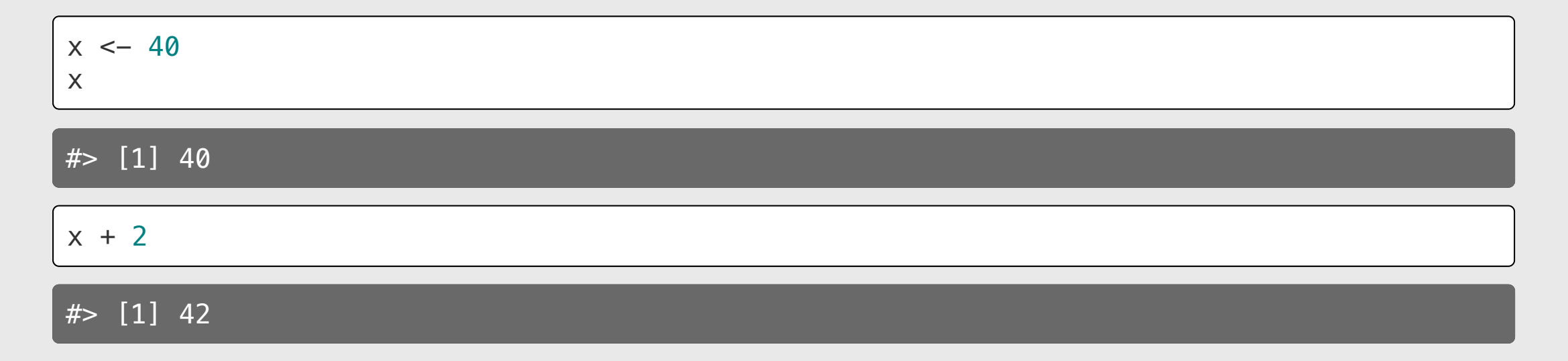

#### If you overwrite an object, R "forgets" the old value

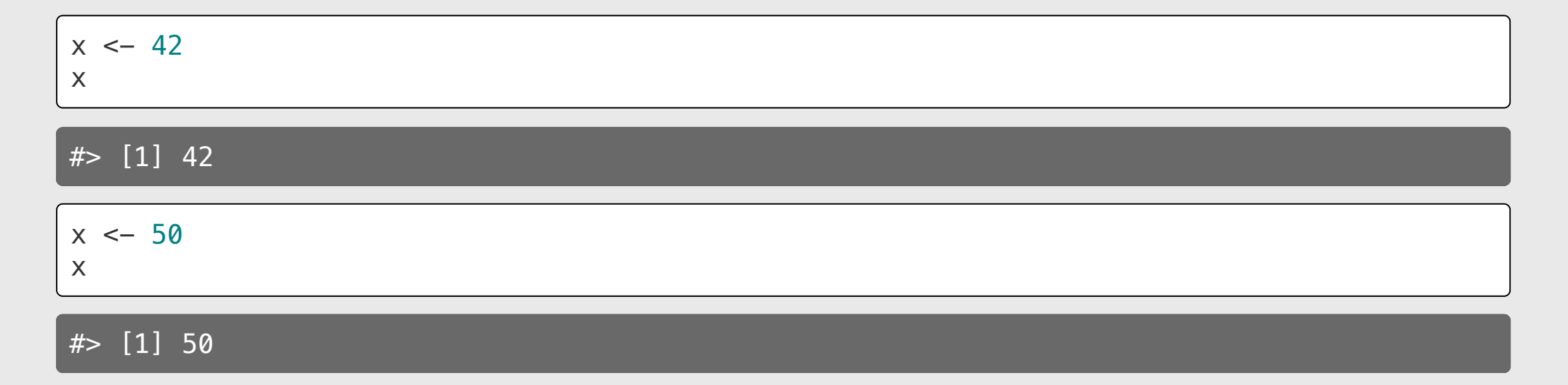

#### You can also use the  $=$  symbol to assign values

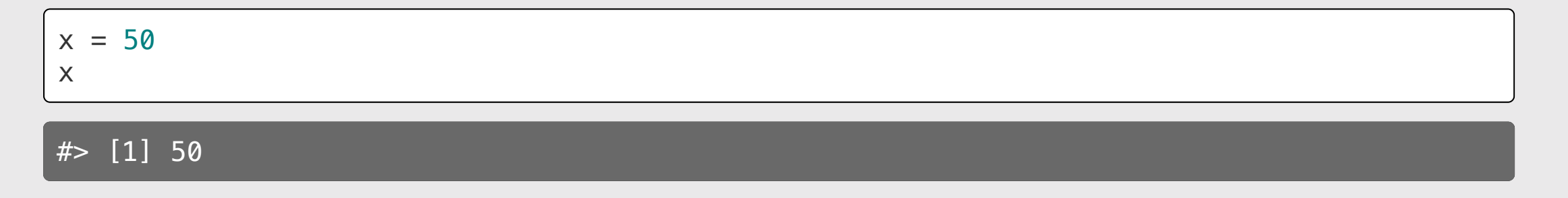

...but you should use  $\leftarrow$ 

You can store more than just numbers

 $x \le -$  "If you want to view paradise" y <- "simply look around and view it"

x

#> [1] "If you want to view paradise"

y

#> [1] "simply look around and view it"

Pro tip <sup>1</sup>:

Shortcut for  $\leq$  symbol

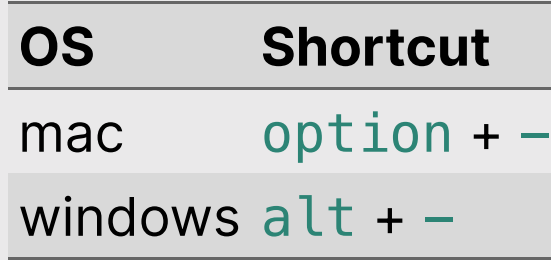

(see [here](https://support.rstudio.com/hc/en-us/articles/200711853-Keyboard-Shortcuts) for more shortcuts)

#### Pro tip <sup>2</sup>:

Always surround  $\leftarrow$  with spaces

Example:

 $x < -2$ 

Does this mean  $x \le -2$  or  $x \le -2$ ?

#### R ignores extra space  $x \leftarrow 2$  $y \leftarrow$  3  $\frac{2}{7}$   $\leq -4$ Check: x  $# > [1] 2$ y #> [1] 3 z  $# > [1] 4$ R cares about **casing**  $number < -2$ Number  $\leq -3$ numbe $R \leq -4$ Check: number  $# > [1] 2$ Number #> [1] 3 numbeR #> [1] 4

---

### Use # for comments

#### R ignores everything after the  $#$  symbol

#### Example:

speed <- 42 *# This is mph, not km/h* speed

#> [1] 42

## Use meaningful variable names

**Example:** You are recording the speed of a car in mph

Poor variable name:

 $x \le -42$ 

Good variable name:

speed  $<-42$ 

**Even better** variable name:

 $speed_mph \leftarrow 42$ 

### Use standard casing styles

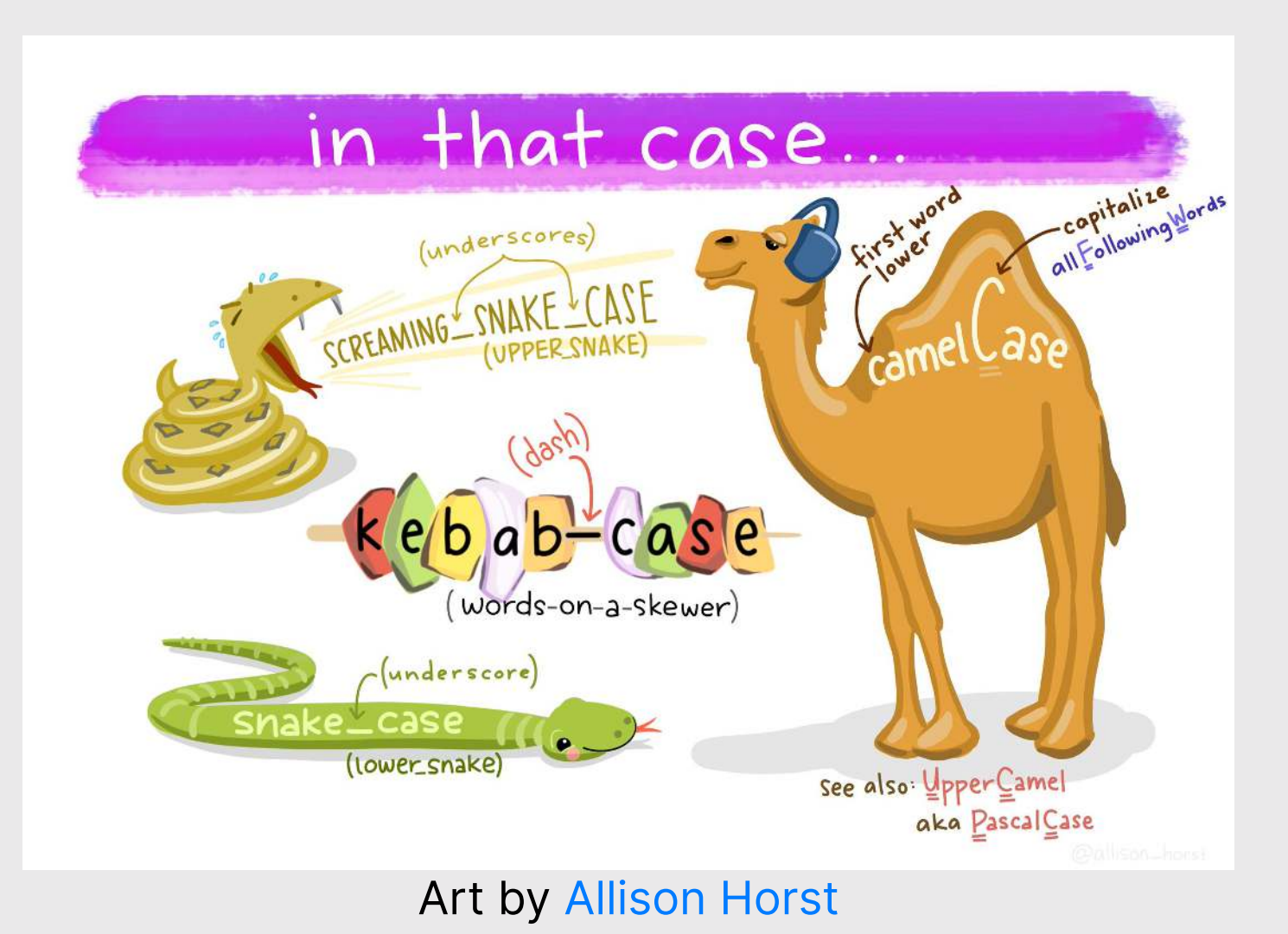

## Use standard casing styles

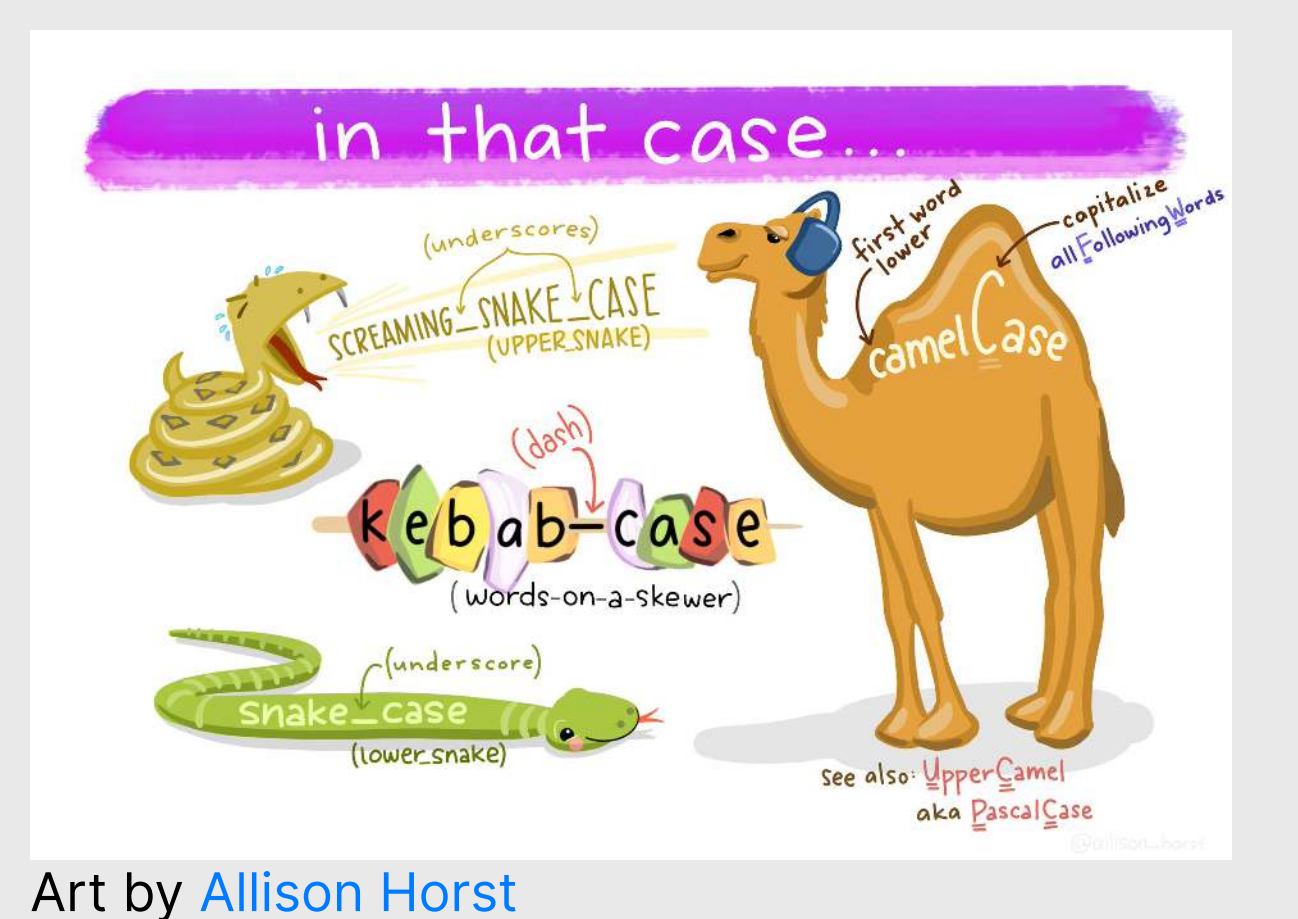

I recommend using one of these:

- snake\_case\_uses\_underscores
- camelCaseUsesCaps

Example:

days\_in\_week <- 7 monthsInYear <- 12

#### The workspace

View all the current objects:

#### Remove an object by name:

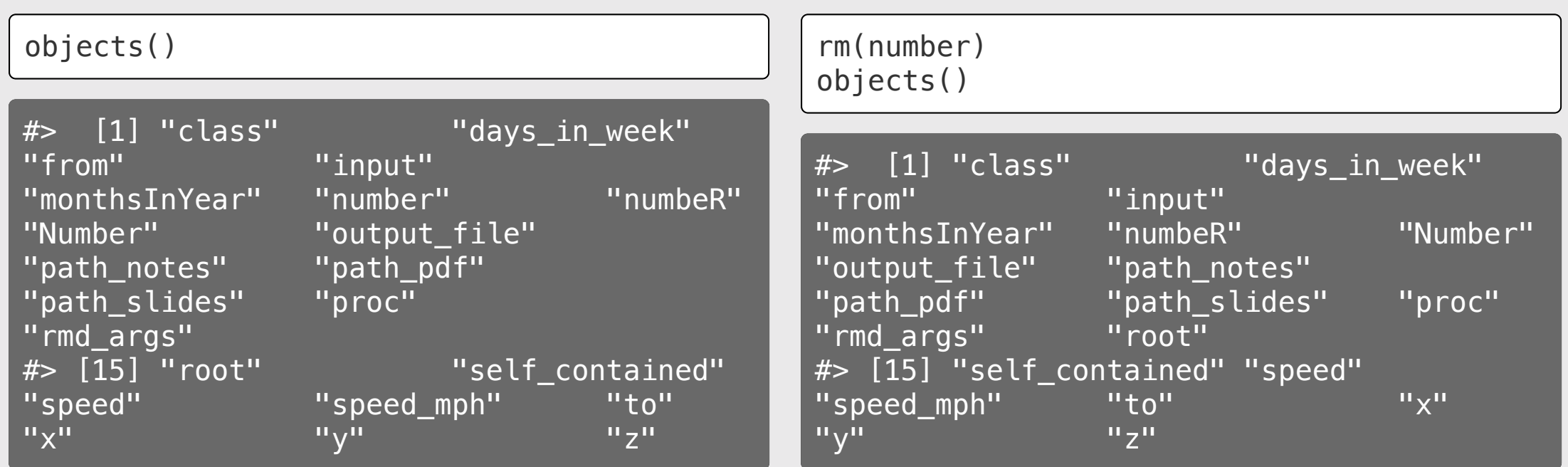

## View prior code in history pane

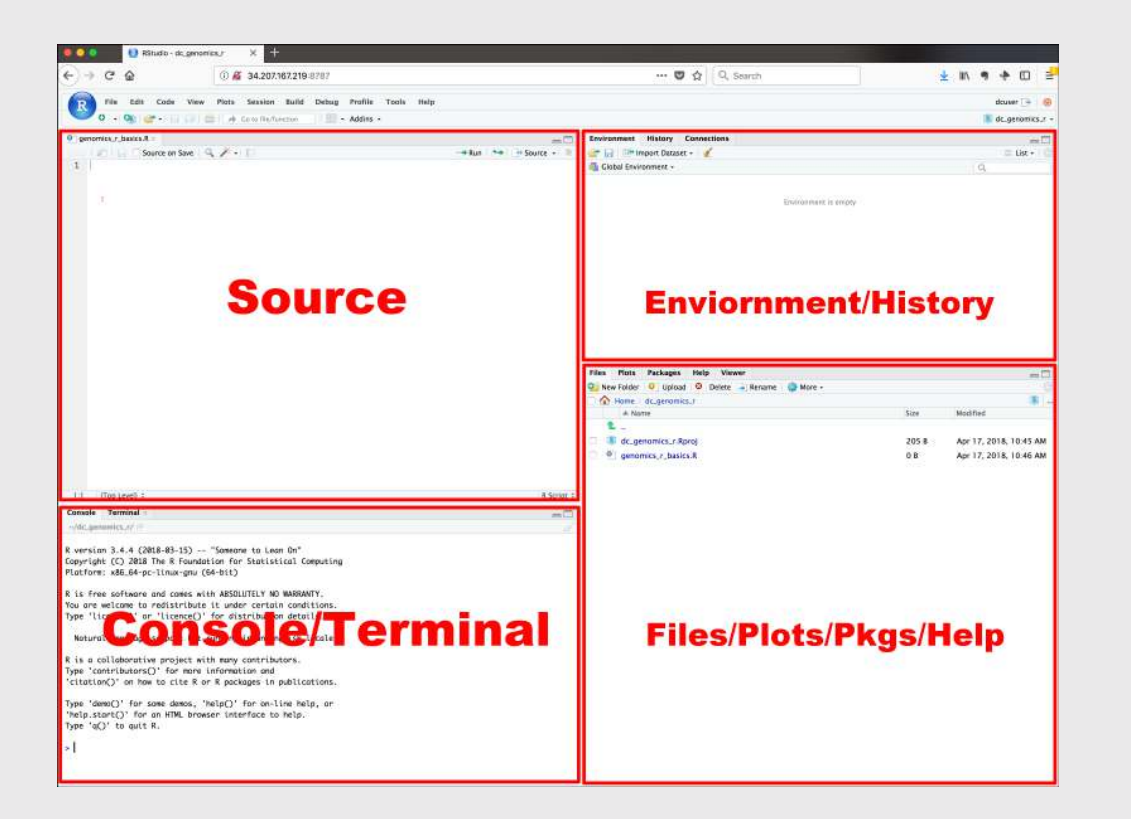

#### Use "up" arrow see previous code

## Staying organized

1) Save your code in .R files

File > New File > R Script

#### 2) Keep work in R Project files

File > New Project...

#### Your turn

#### A. Practice getting organized

- 1. Open RStudio and create a new R project called week1.
- 2. Create a new R script and save it as practice.R.
- 3. Open the **practice.R** file and write your answers to these questions in it.

#### B. Creating & working with objects

1) Create objects to store the values in this table:

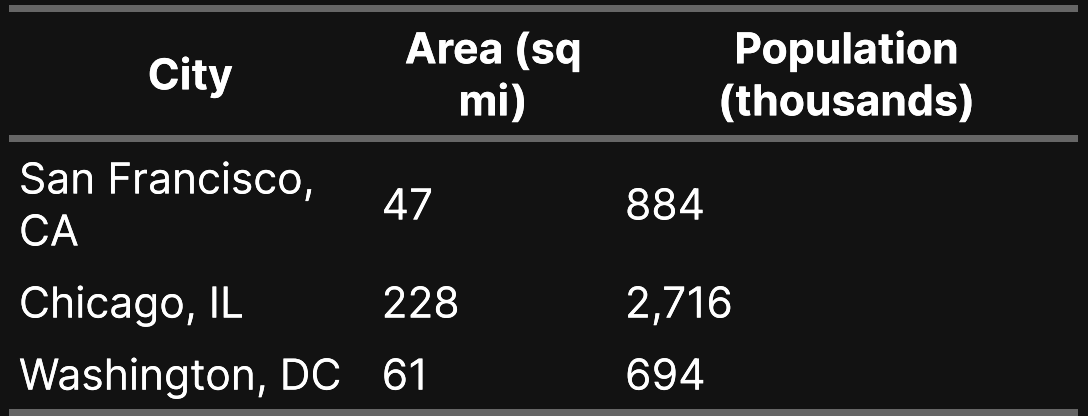

2) Using the objects you created, answer the following questions:

- Which city has the highest density?
- How many *more* people would need to live in DC for it to have the same population density as San

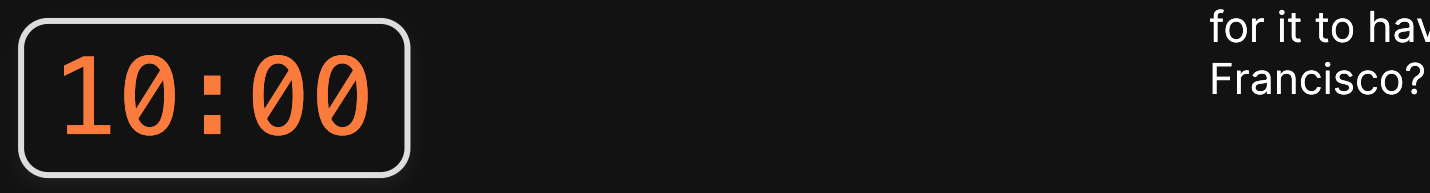

1. Course orientation

#### BREAK

- 2. Getting started with R & RStudio
- 3. Operators & data types
- 4. Preview of HW 1

## R as a calculator

#### Basic operators:

- Addition: +
- Subtraction: -
- Multiplication: \*
- Division: /

#### Other important operators:

- Power: ^
- Integer Division: %/%
- Modulus: %%

## Integer division: %/%

Integer division drops the remainder from regular division

4 / 3 *# Regular division* #> [1] 1.333333 4 %/% 3 *# Integer division* #> [1] 1

## Integer division: %/%

Integer division drops the remainder from regular division

What will this return?

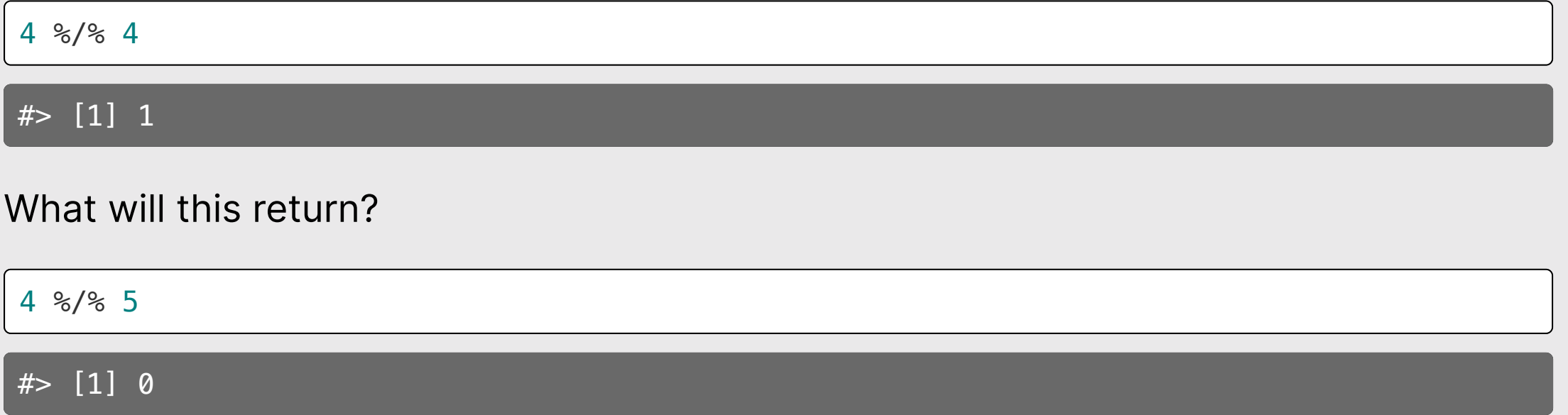

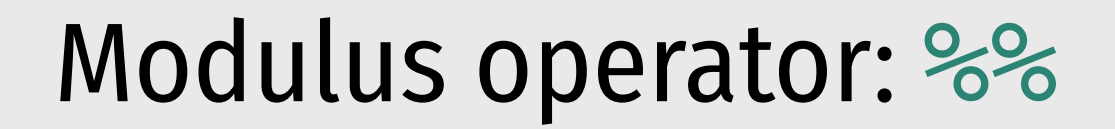

Modulus returns the remainder after doing division

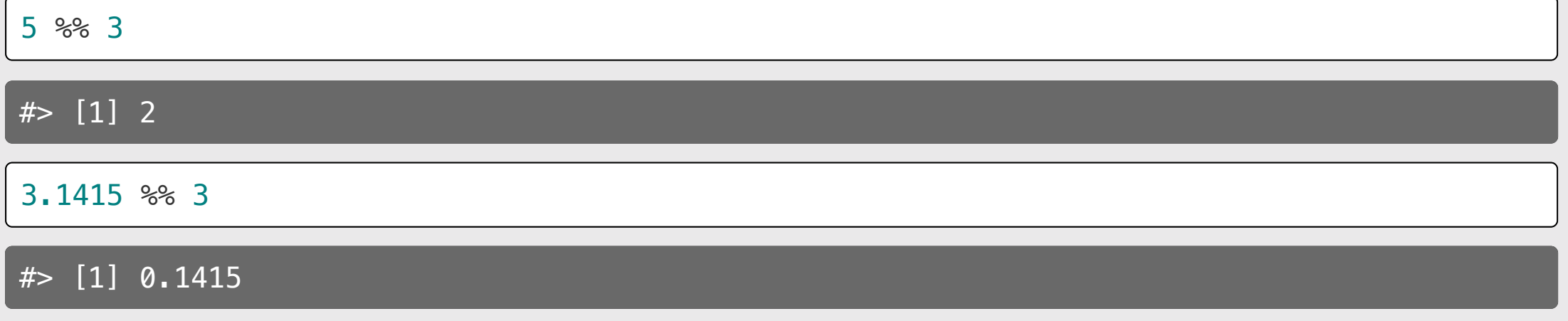

Modulus operator: %%

Modulus returns the remainder after doing division

What will this return?

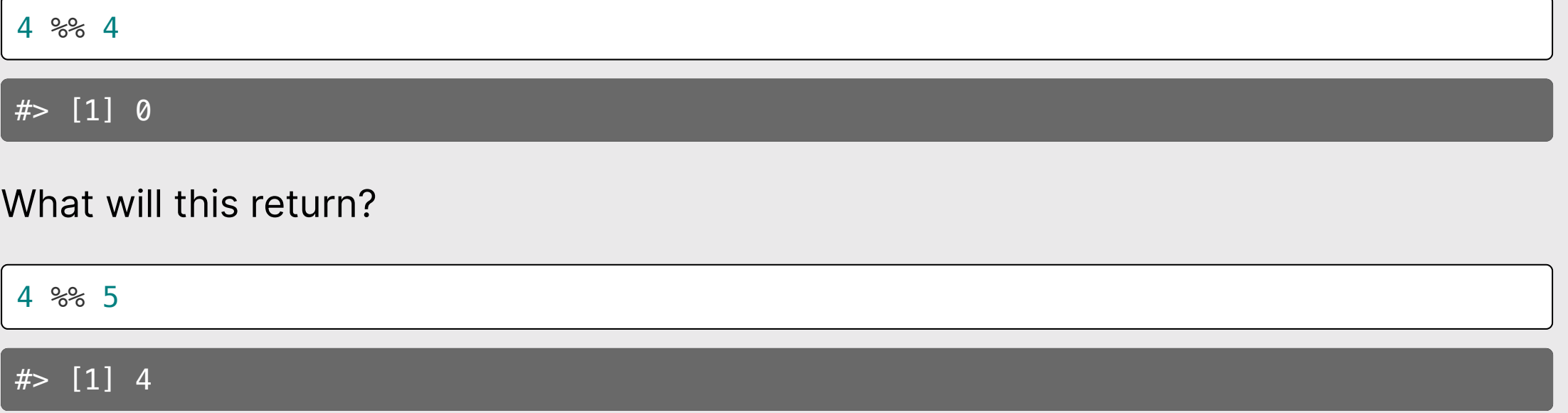

#### Odds and evens with n %% 2

If  $n \approx 2$  is  $\theta$ , n is EVEN

If  $n \approx 2$  is 1, n is ODD

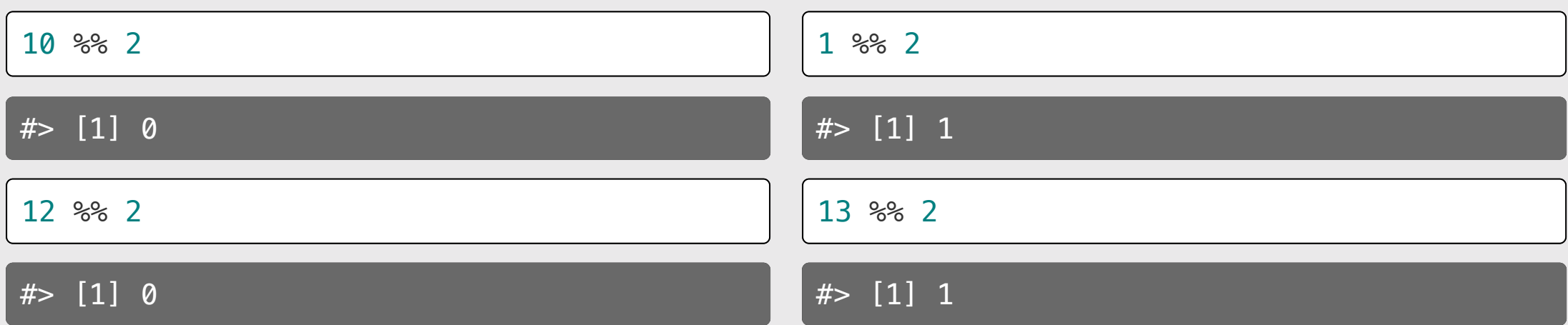

Also works with negative numbers!

Also works with negative numbers!

48 / 69

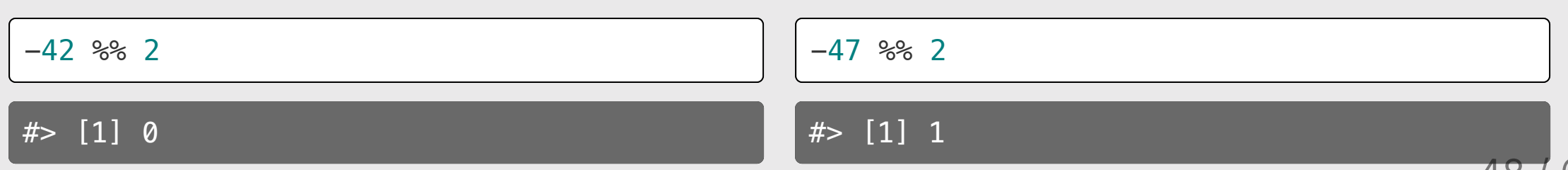

#### Number "chopping" with 10s

The mod operator (%%) "chops" <sup>a</sup> number and returns everything to the right

Integer division (%/%) "chops" <sup>a</sup> number and returns everything to the left

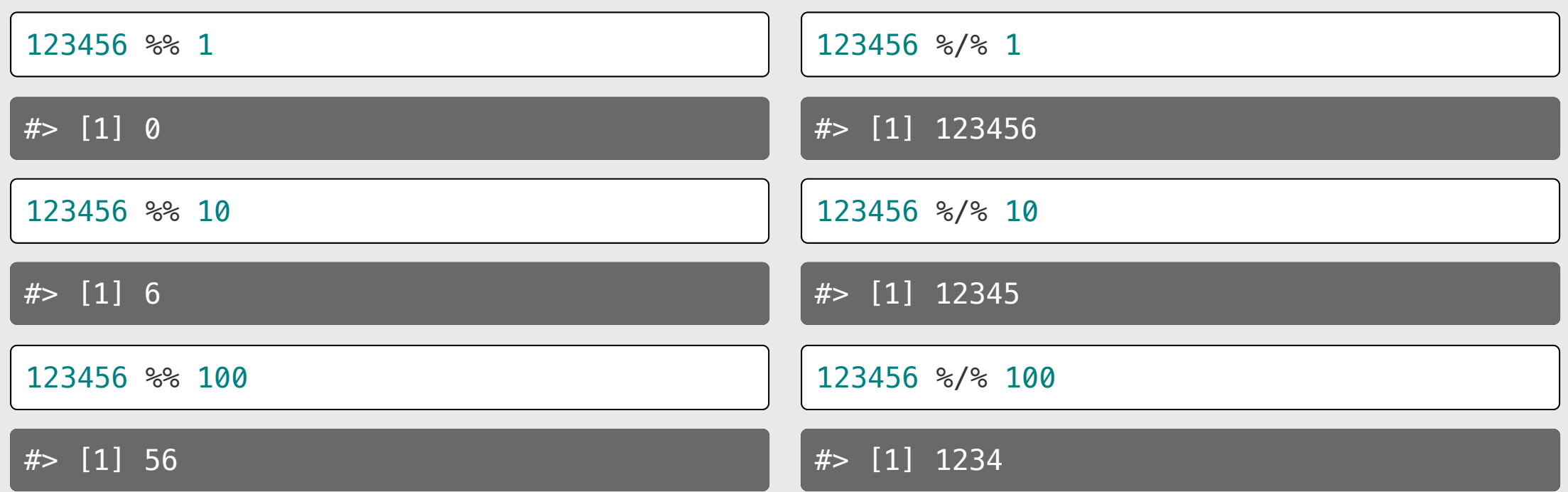

#### Number "chopping" with 10s

- $%$  returns everything to the *right* ("chop"  $\rightarrow$ )
- $\bullet$  %/% returns everything to the *left* (<- "chop")
- The "chop" point is always just to the right of the chopping digit

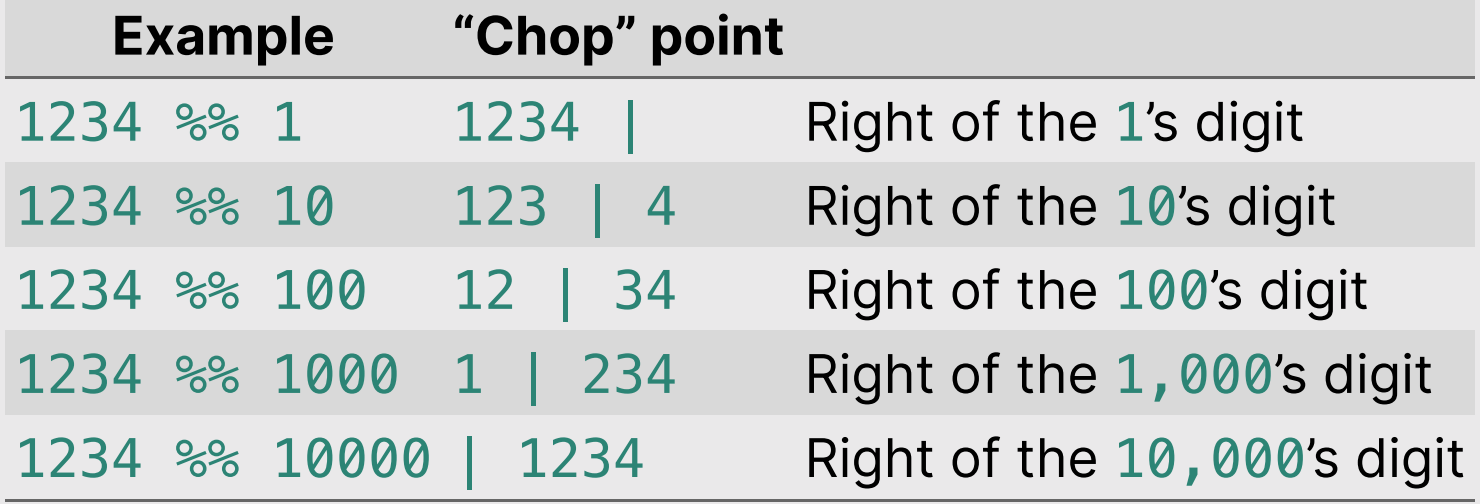

# Comparing things: Relational operators

#### Compare if condition is TRUE or FALSE using:

- $\bullet$  Less than:  $\lt$
- Less than or equal to : <=
- Greater than or equal to: >=
- Greater than: >
- $\bullet$  Equal:  $==$
- Not equal: !=

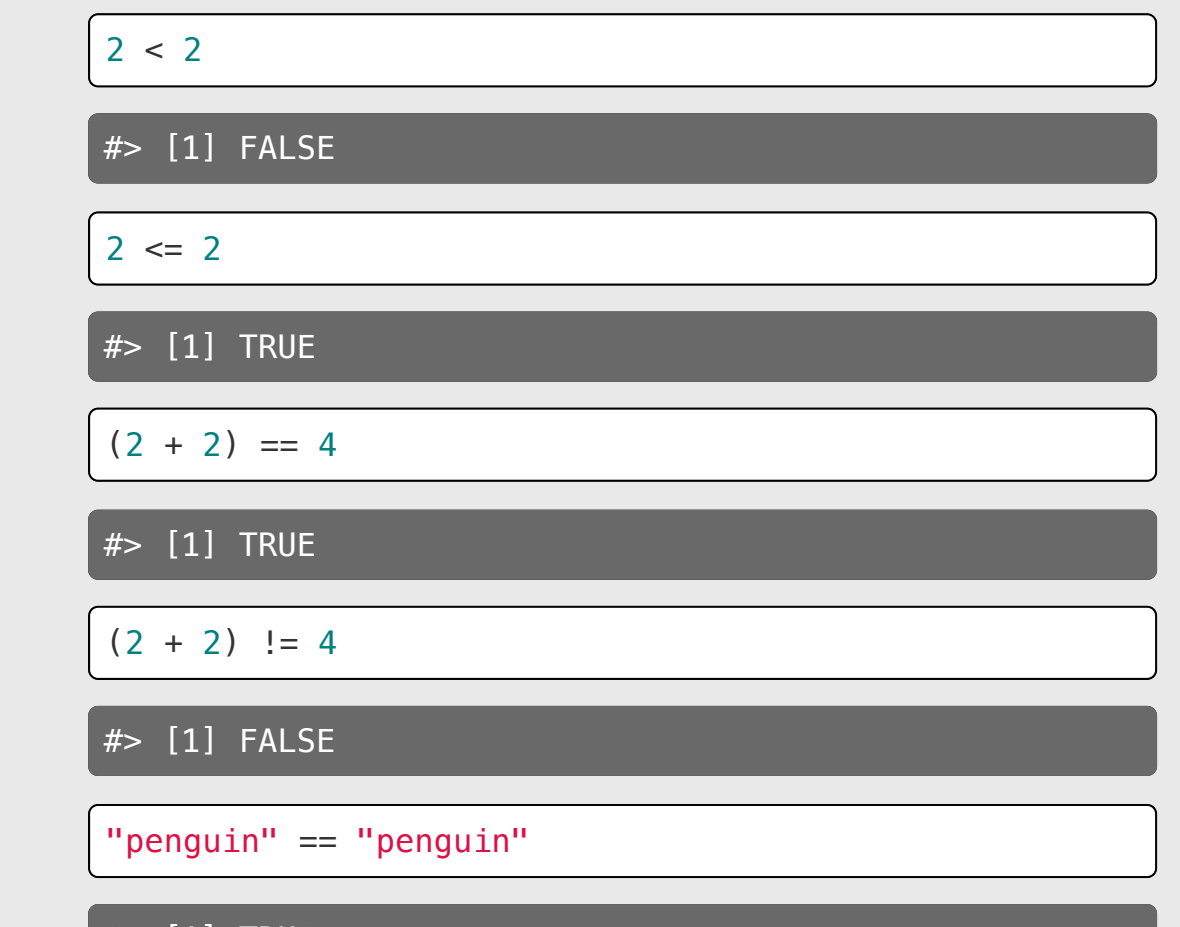

<u>- i Rue</u>

Make multiple comparisons with:

- And: &
- Or: |
- Not: !

With "and" (&), every part must be TRUE, otherwise the whole statement is FALSE: With "or" ( $\vert$ ), if any part is TRUE, the whole statement is TRUE:

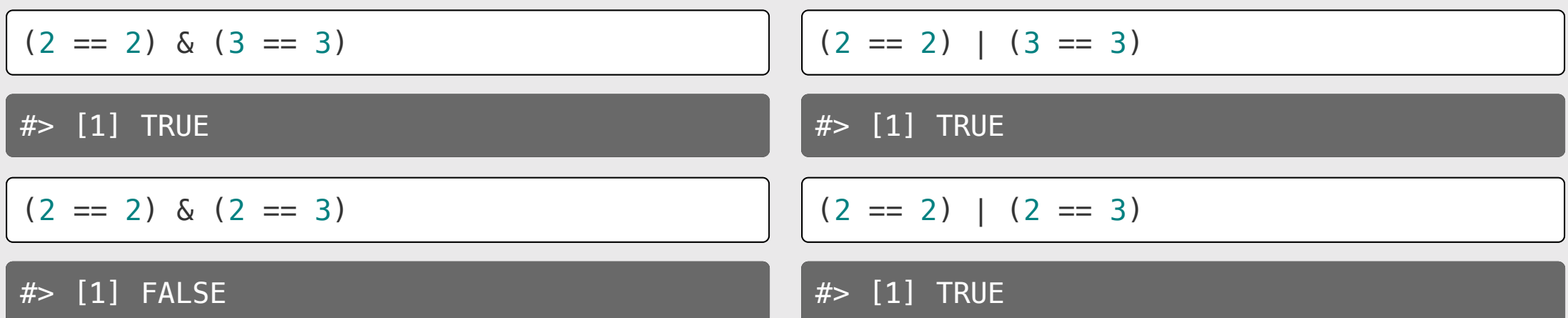

The "not" (!) symbol produces the *opposite* statement:

$$
f \Rightarrow [1] \text{ FALSE}
$$
\n
$$
f \Rightarrow [1] \text{ FALSE}
$$
\n
$$
f \Rightarrow [1] \text{ TRUE}
$$
\n
$$
f \Rightarrow [1] \text{ TRUE}
$$
\n
$$
f \Rightarrow [1] \text{ TRUE}
$$
\n
$$
f \Rightarrow [1] \text{ FALSE}
$$
\n
$$
f \Rightarrow [1] \text{ FALSE}
$$

Order precedence for logical operators:  $! > \&> |$ 

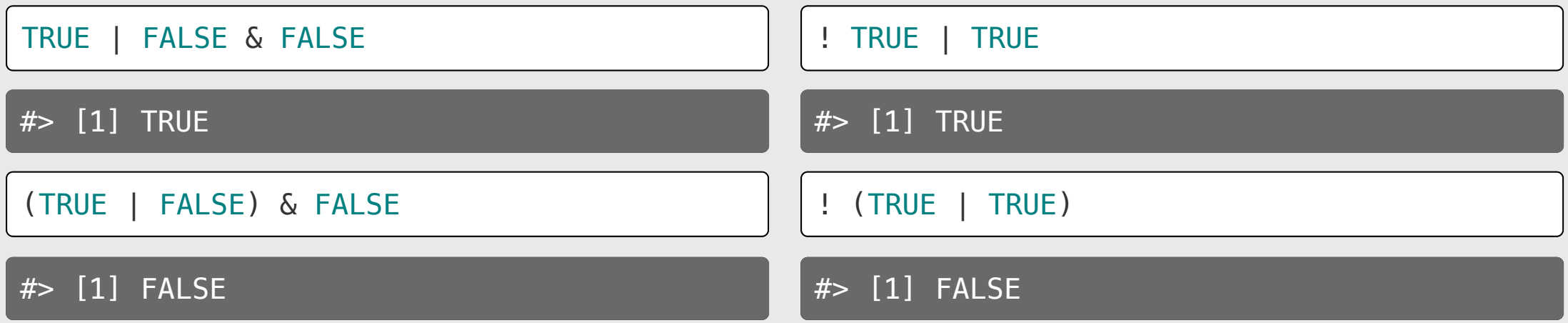

#### **Pro tip: Use parentheses**

! 3 == 5 *# Confusing*

#> [1] TRUE

! (3 == 5) *# Less confusing*

#> [1] TRUE

#### Other important points

#### R follows BEDMAS:

- 1. **Brackets**
- 2. Exponents
- 3. **Division**
- 4. **Multiplication**
- 5. Addition
- 6. Subtraction

#### **Pro tip: Use parentheses**

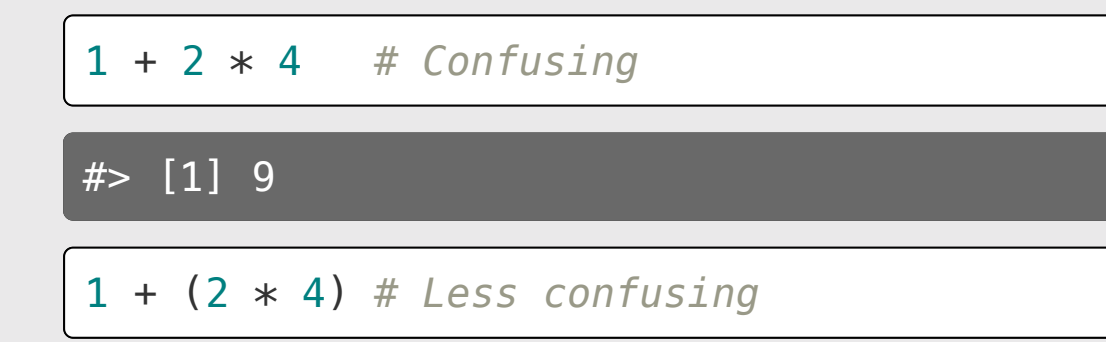

#> [1] 9

### Your turn

![](_page_57_Picture_1.jpeg)

Consider the following objects:

 $w \leftarrow \text{TRUE}$  $x \leftarrow$  FALSE  $v \leftarrow \text{TRUE}$ 

Write code to answer the following questions:

- 1. Fill in *relational* operators to make the following statement return TRUE:
	- $!$  (w \_ x) & ! (y \_ x)

2. Fill in *logical* operators to make this statement return FALSE:

$$
\frac{1}{1}
$$
 (w  $\_$  x) | (y  $\_$  x)

## Data Types

![](_page_58_Picture_66.jpeg)

#### Use typeof () to find the type

![](_page_59_Picture_33.jpeg)

## Numeric types (there are 2)

Integers

Doubles (aka "float") Decimals (e.g. 7.0)

No decimals (e.g. 7)

#### In R, numbers are "doubles" by default

typeof(3)

#> [1] "double"

R assumes that 3 is really 3.0

Make it an integer by adding L:

typeof(3L)

#> [1] "integer"

## Character types

#### Use single or double quotes around anything:

![](_page_62_Figure_2.jpeg)

Use single / double quotes if the string contains <sup>a</sup> quote symbol:

typeof("don't")

## Logical types

Logical data only have two values: TRUE or FALSE

Note that these have to be in all caps, and **not** in quotes:

![](_page_63_Picture_92.jpeg)

## Logical types

Use to answer questions about logical statements.

Example: Is 1 greater than 2?

![](_page_64_Picture_55.jpeg)

#### Special values

Inf: Infinity (or really big numbers)

![](_page_65_Picture_78.jpeg)

NA: Not available (value is missing)

NULL: no value whatsoever

![](_page_66_Picture_0.jpeg)

![](_page_66_Picture_1.jpeg)

Will these return TRUE or FALSE?

#### (try to answer first, then run the code to check)

- ! typeof('3')  $==$  typeof(3)
- $\bullet$  (typeof(7) != typeof("FALSE")) | FALSE
- $\bullet$  ! (typeof(TRUE) == typeof(FALSE)) & FALSE

1. Course orientation

#### BREAK

2. Getting started with R & RStudio

- 3. Operators & data types
- 4. Preview of HW 1

#### Go to the [schedule](https://p4a.seas.gwu.edu/2023-Spring/schedule.html)

#### ...and read carefully!